## 1枚のイラストを動く GIF 画像にする方法

<https://poyopoyo.gifanimaker.com/>

上の URL をクリックして開きます。ダウンロードしなくても使えます。

使える拡張子画像は JPG 画像と PNG 画像だけです

- 1. 動く GIF 画像にしたいイラストを<
1) 「画像を選択してね」部分にドラッグします。
- 2. 2「サイズを選べるよ」からサイズ選択します。
- 3. 3「ぽよぽよアニメを選べるよ」にいろいろな候補があるので、クリックして動きを試してみましょう
- 4. 動きを確認出来たら4 「Download ぽよぽよ GIF」をクリックして保存します。

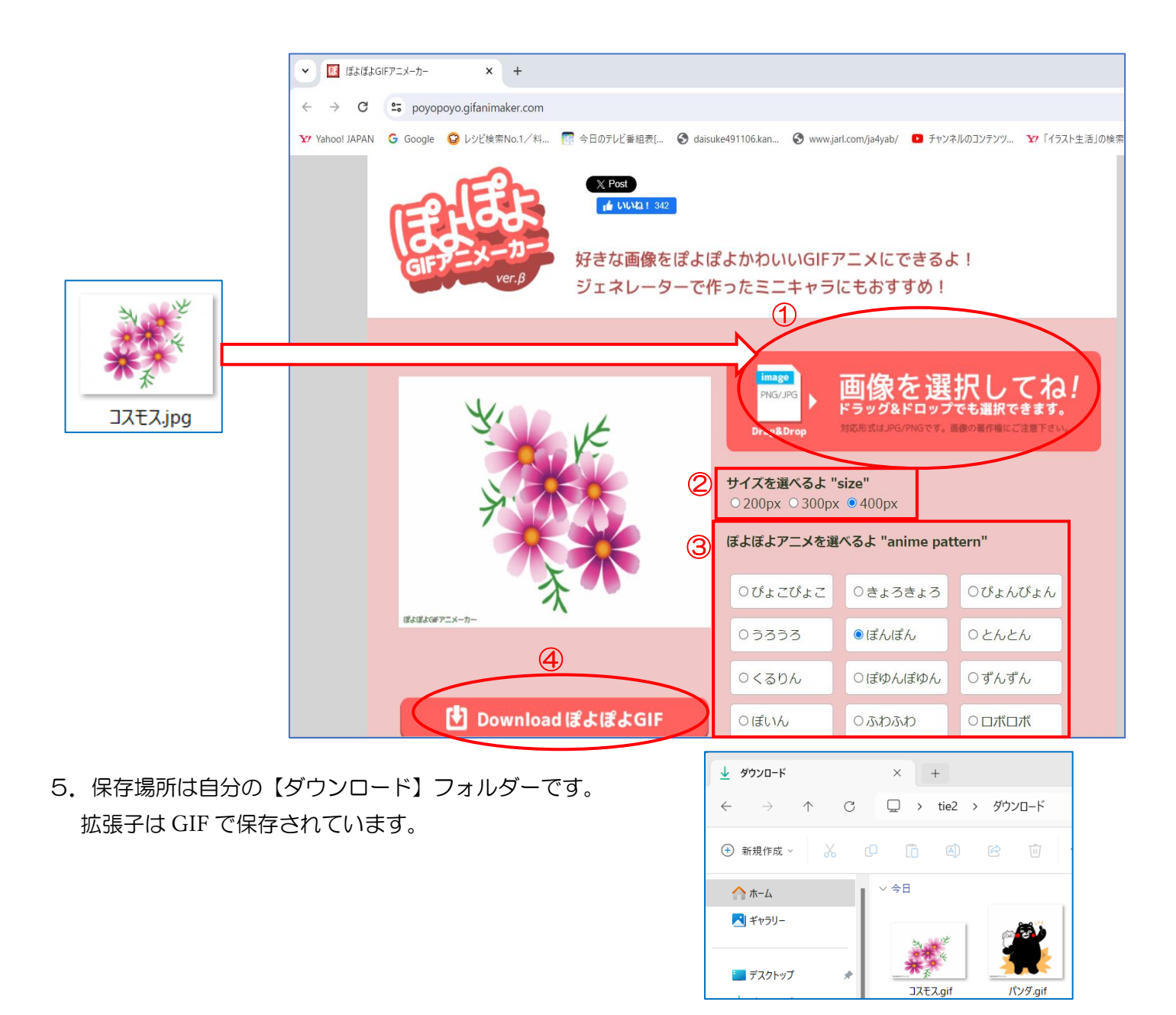